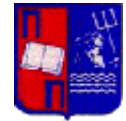

## **Δημιουργία λογαριασμού φοιτητή για το σύστημα λογοκλοπής (Turnitin)**

- 1. Για να δημιουργήσετε λογαριασμό στο σύστημα λογοκλοπής ακολουθήστε την παρακάτω διεύθυνση: **<http://turnitin.com/>**
- 2. Επιλέξτε πάνω δεξιά «**Create Account**».

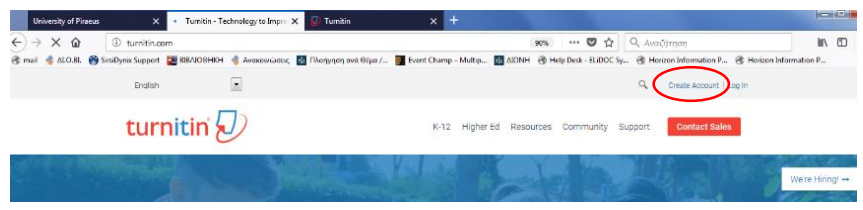

3. Στις επιλογές που εμφανίζονται στο τέλος του επόμενου παραθύρου επιλέξτε «**Student**» όπως φαίνεται στην παρακάτω εικόνα.

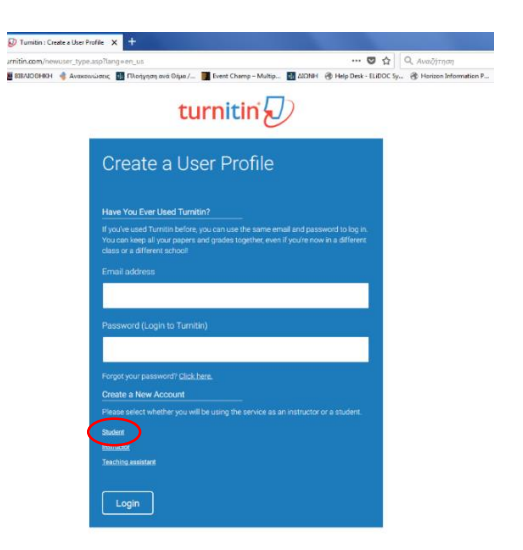

4. Στην επόμενη σελίδα πρέπει να εισάγετε τα στοιχεία εγγραφής. Τα δύο πρώτα πεδία «**Class ID**» και «**Class enrollment key**» δίνονται από τον καθηγητή/τρια σας.

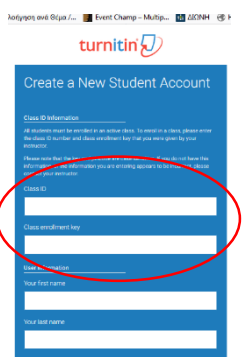

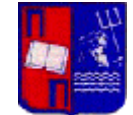

5. Αφού συμπληρώσετε όλα τα στοιχεία και ολοκληρωθεί η εγγραφή η επόμενη σελίδα εμφανίζει την τάξη που θα ανεβάσετε την εργασία σας.

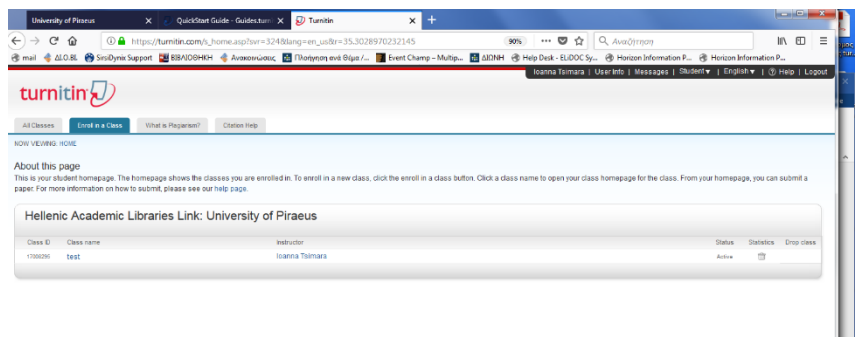

6. Κάντε κλικ στο όνομα της τάξης και πατήστε το κουμπί «**Submit**» για να ανεβάσετε την εργασία σας.

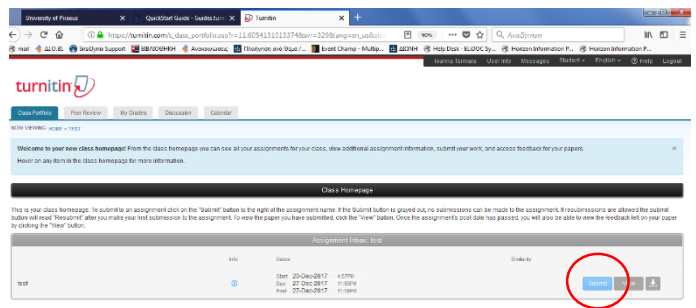

*Περισσότερες πληροφορίες και βίντεο tutorials μπορείτε να βρείτε στην ιστοσελίδα του Turnitin:*

*https://guides.turnitin.com/01\_Manuals\_and\_Guides/Student\_Guides/01\_Qu ickStart\_Guide*